## Export des adresses des parents depuis ONDE et import dans la messagerie académique

Ouvrir le fichier des adresses extrait d'ONDE (voir tutoriel "Fiche\_procédure\_extraction\_coordonnée\_responsables\_légaux\_école.docx") Supprimer les colonnes autres que

- Nom responsable
- Prénom responsable
- **Courriel**

En faisant un clic droit sur l'en-tête de colonne puis Supprimer des colonnes.

## CSVExtractionONDE-1.csv - LibreOffice Calc

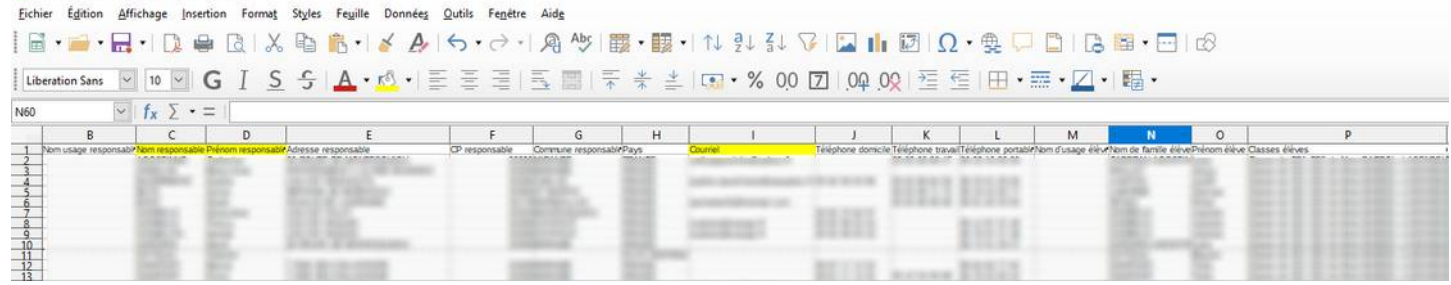

Supprimer les lignes ne contenant pas d'adresse mail. Modifier le nom des colonnes comme ceci :

- Nom responsable  $\rightarrow$  Nom
- Prénom responsable → Prénom
- Courriel  $\rightarrow$  Adresse de messagerie
- Ajouter en colonne D le titre → Adresse de messagerie 2 (même si cette colonne reste vide)

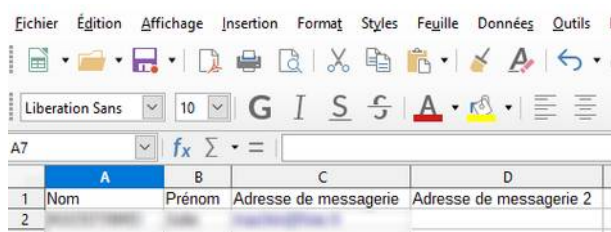

Enregistrer (en gardant le format csv).

Ouvrir la messagerie académique ([https://messagerie.ac-toulouse.fr](https://messagerie.ac-toulouse.fr/)) Cliquer sur Carnet d'adresses puis sur l'icône 2 en haut (voir copie d'écran).

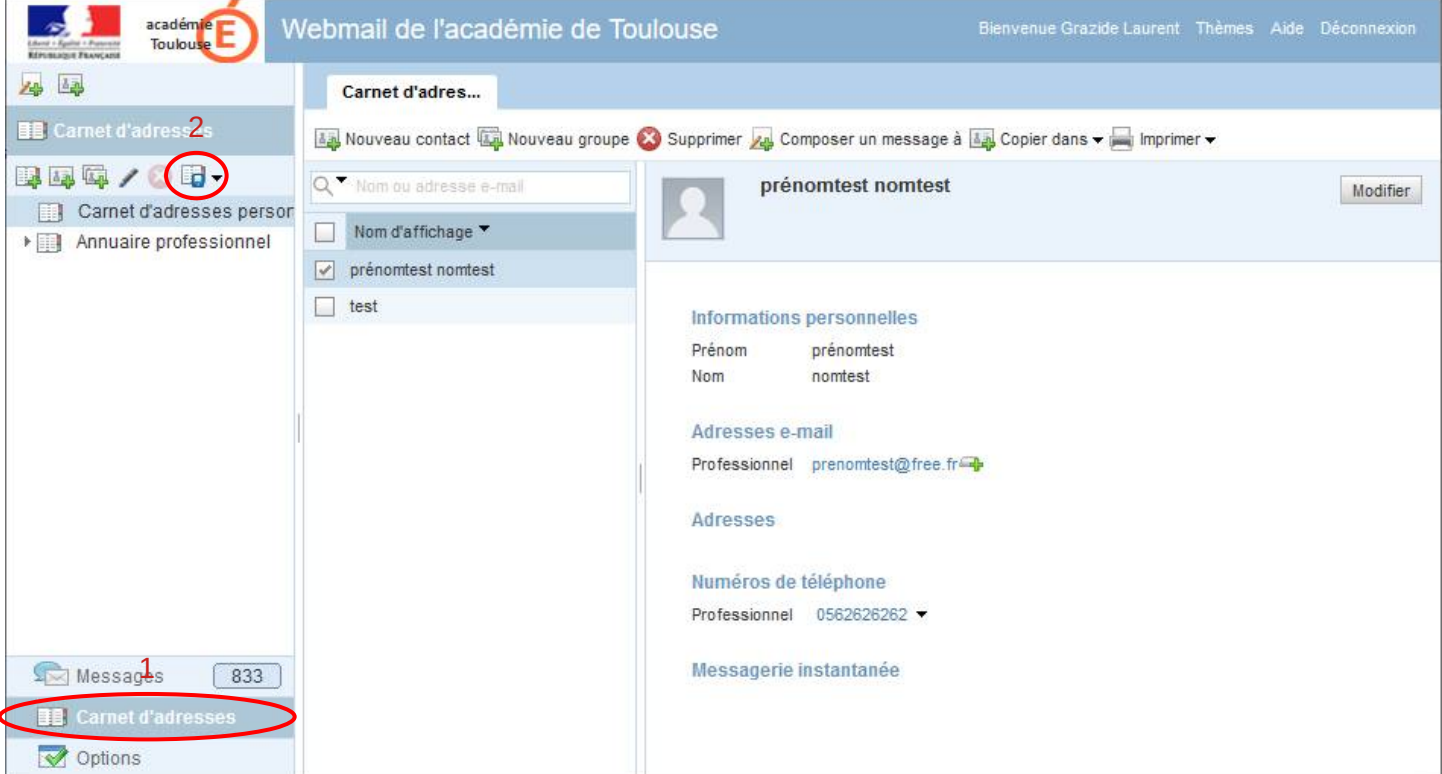

## Cliquer sur Importer

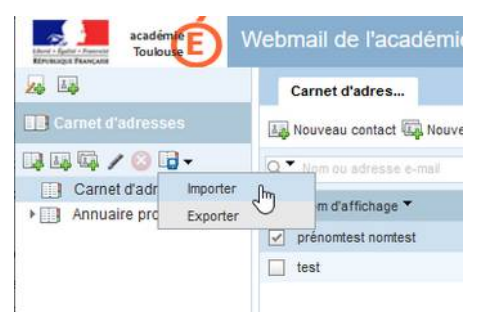

Cliquer sur parcourir et choisissez le fichier que vous venez d'enregistrer puis sur "Importer les contacts".

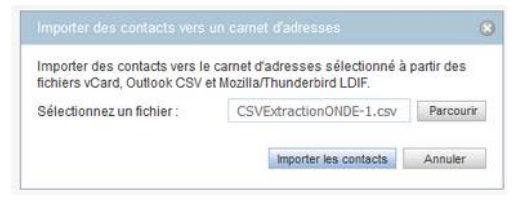

Vous devriez obtenir cette fenêtre :

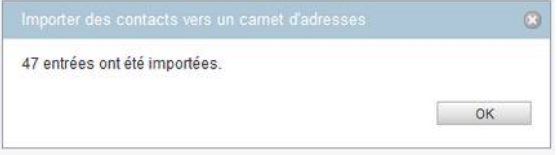

Si ce n'est pas le cas, vérifiez les étapes précédentes.

Créer une liste de diffusion :

Cliquer sur l'icône suivante en haut à gauche :

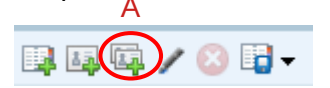

Cochez les adresses à ajouter (B), choisissez un nom pour votre liste (C), Cliquez sur créer un groupe (D).

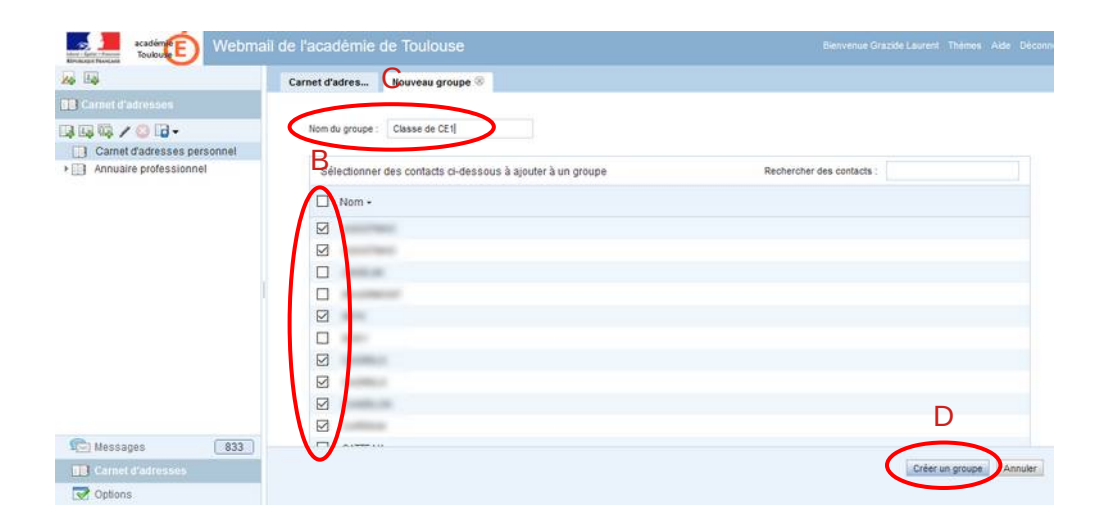

La liste apparaît alors dans le carnet d'adresses (E).

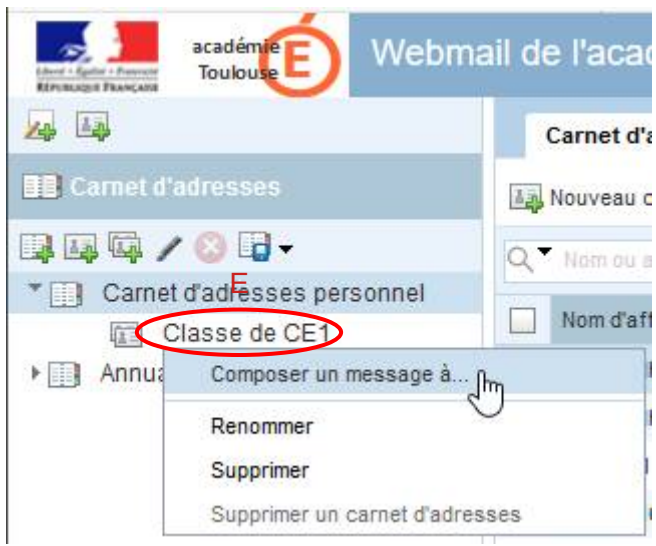

Pour envoyer un message à cette liste, il suffit de faire un clic droit sur son nom puis "Composer un message à…".

## **ATTENTION**

Les envois en masse peuvent avoir 2 inconvénients :

- Votre fournisseur d'accès peut vous considérer comme spammeur et bloquer vos envois
- Certains logiciels de messagerie empêchent les envois en trop grand nombre Si cela vous arrive la solution est de réduire le nombre d'envois simultanés, par exemple en créant 2 listes de diffusion de 20 personnes au lieu d'une de 40 personnes.